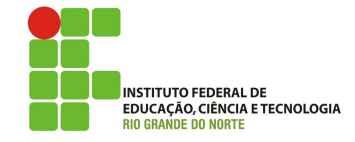

# Professor: Macêdo Firmino Disciplina: Segurança de Rede Prática 11: Firewall (Netfilter/Iptables)

Olá turma, todos nós temos grandes quantidades de informações confidenciais e não gostaríamos que estas informações fossem acessadas por outras pessoas n˜ao autorizadas. Agora imagine quantas informações confidenciais as empresas não teriam... e quanto as revelação dessas informações para um concorrente poderia ter terríveis consequências. Em consequência disso, foi criado um dispositivo, chamado de firewall. Iremos estudar ele hoje. Vamos lá??

# Configurando o Ambiente

Para estudarmos estes conceitos e ferramenta iremos utilizar duas máquinas virtuais. Uma máquina Ubuntu Linux Firewall (com duas placas de rede, nas respectivas redes NAT e rede interna) e outra máquina com Ubuntu Linux Cliente (com uma placa de rede na rede interna) para testar e implementar o firewall, respectivamente.

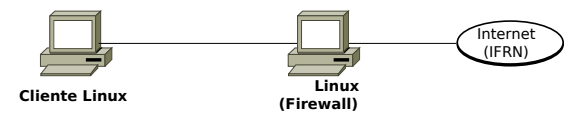

Faça as configurações de rede necessárias para ter conex˜ao entre o Firewall e o cliente Linux.

O netfilter já vem instalado por padrão na distribuição Ubuntu Linux. Na sequência iremos aprender a utiliza-las.

# Firewall

Um firewall consiste em uma técnica de segurança de redes bastante efetiva. O seu nome vem das portas corta-fogo (firewalls) utilizadas em edifícios para conter o fogo de um possível incêndio, de modo que ele não se espalhe para o resto do prédio. Pode ser definido como um componente ou conjunto de componentes que restringem acesso entre uma rede protegida e a internet.

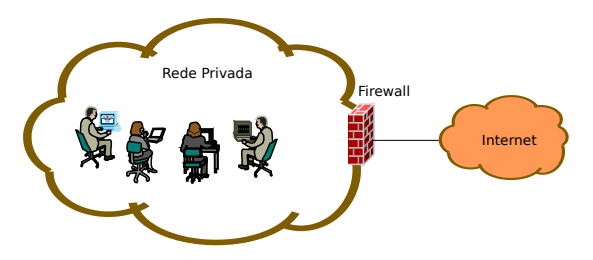

Na prática, podemos pensar num firewall como uma forma de limitar a exposição da sua rede à internet, mantendo suas funcionalidades para os usuários. Em outras palavras o firewall tem a função de:

- $\bullet\,$  Centralizar a entrada e a saída de dados da rede;
- Isolar a rede interna da rede externa (Internet), permitindo que alguns pacotes passem e bloqueando outros;
- Impedir que os atacantes consigam chegar em suas defesas mais internas.

As principais tipos de firewall são:

- $\bullet$  Filtros de pacotes: é capaz de decidir sobre a passagem ou n˜ao de um pacote, de acordo com as informações encontradas no cabeçalho IP, TCP e UDP.
- Filtros de pacote dinâmicos: tem as funcionaliades do filtro de pacotes comum, porém mantém informações sobre o estado das conexões TCP e permite automaticamente todos os pacotes relacionados, de modo que o administrador necessita apenas especificar a regra do primeiro pacote e indicar que os pacotes relacionados serão automaticamente aceitos.
- Servidores proxy: tomam decisões de filtragem no nível de aplicação, onde para cada aplicação há um proxy diferente (ex.: proxy HTTP e proxy FTP).

Existem diversas soluções desenvolvidas sob o critério de licença de software livre que implementam o firewall em redes TCP-IP, por exemplo, Netfilter (Iptables), para Linux; Ipfilter (IPF) e IP Firewall (IPFW), para FreeBSD; Packet Filter (PF), para OpenBSD, e FreeBSD. Na aula de hoje iremos conhecer, implementar e testar o Netfilter.

# Netfilter

O netfilter é um módulo que fornece ao sistema operacional Linux as funções de *firewall*, NAT e log de utilização de rede de computadores. Para administrar e inspecionar as regras do netfilter é utilizado uma ferramenta chamada Iptables. Esta ferramenta esta presente em todas as distribuições Linux atuais.

As principais características do iptables são:

- Permitem filtro de pacotes dinâmico.
- Realizam tradução de endereço e portas. O Netfilter denomina de NAT a tradução de endereço IP e de NAPT a tradução de portas TCP e UDP;
- Permite a manipulação de pacotes da pilha TCP/IP;
- Grande n´umero de softwares adicionais (plugins) e m´odulos mantidos no repositório do Netfilter:
- $\bullet$  Desenvolvido para ser flexível e extensível.

Uma virtude do Netfilter é suportar módulos, permitindo implementações das mais simples às mais sofisticadas.

# Comandos do Iptables/Netfilter

Por exemplo, vamos imaginar que estamos querendo definir uma regra de filtragem que irá bloquear todos os pacotes provenientes da estação A (endereço IP 192.168.1.1) para o servidor B (endereço IP 192.168.1.2), na porta 110, utilizando o protocolo de transporte TCP. Relembrando os conceitos de TCP/IP, quando iniciamos uma conexão TCP, o remetente escolhe uma porta de origem que n˜ao esteja em uso, a partir da porta 1024.

Sendo assim, podemos definir a seguinte regra:

```
Descartar se IP_ORIGEM=192.168.1.1,
 IP_DESTINO=192.168.1.2,
 PORTA_ORIGEM >= 1024 e
 PORTA_DESTINO = 143.
```
Agora iremos aprender como realizar estes filtros no Netfilter. Para compreender a sintaxe do Netfilter, precisamos inicialmente conhecer o significado dos termos e expressões de ação sobre um pacote, são eles:

- Drop: o pacote é descartado e nenhuma outra ação é realizada; o pacote simplesmente desaparece.
- Reject: o pacote é descartado e uma mensagem é enviada para o host origem informando seu descarte.
- $\bullet$  Accept: o pacote é aceito e encaminhado.
- LOG: registrar em registro a passagem da informação pelo firewall;
- MASQUERADE: utilizado para realiza- ¸c˜ao do NAT, significa que o firewall deverá mapeamr o endereço IP de origem do pacote para o endereço IP da interface da qual o pacote está saindo.

Com relação ao fluxo do pacote (chamado de  $chain)$  no firewall, o mesmo é classificado em:

- $\bullet$  INPUT: utilizada quando os pacotes têm como endereço IP de destino o próprio endereço do firewall.
- $\bullet$  OUTPUT: utilizada quando o pacote  $\acute{e}$ originado pelo firewall e sai por alguma interface de rede.
- FORWARD: utilizada quando um pacote atravessa o firewall, n˜ao tendo como destino o próprio firewall.
- PREROUTING: o pacote deverá ser tratado no momento em que chega à máquina.
- POSTROUTING: o pacote deverá ser analisado na saida do firewall e não sofrer˜ao nenhum outro tipo de processamento pelo host.

Normalmente utilizamos INPUT e OUT-PUT para proteger o próprio firewall, o FORWARD para proteger quem estiver na rede protegida pelo firewall, e PREROUTING e POSTROUTING utilizamos para fazermos manipulação e trocar campos em cabeçalhos de pacotes que passam pelo firewall.

As principais tabelas do Iptables são:

- · Nat: utilizada para manipulação de tradução de endereços IP. Os pacotes podem ter os endereços de origem, destino, porta de origem e de destino alterados de acordo com o especificado na regra.
- Filter: utilizada exclusivamente para filtros de pacotes.

Agora entendido alguns conceitos, iremos cnhecer as regras do iptables, que são da seguinte forma:

# iptables [tabela] [chain] [opção] j [ação]

Por exemplo, para listar as regras existentes utiliza-se a opção -L:

#### iptables -L

Para especificar uma tabela usada pelo Iptables utiliza-se a opção -t. Se não for especificada, o padrão é filter. Por exemplo:

#### iptables -t nat -L

Para apagar todas as regras aplicadas em uma tabela utilizamos a opção -F. Podemos utilizar apagando a tabela nat, com o comando:

#### iptables -t nat -F

O conjunto completo de comandos pode ser visto na man page do Iptables, acessível através do comando:

#### man iptables

Mas na aula de hoje iremos utilizar alguns comandos mais utilizados.

## Compartilhamento de Internet

Compartilhamento de Conex˜ao de Internet permite que um computador (chamado de Gateway) compartilhe sua conex˜ao com os demais computadores da rede interna. O computador gateway é conectado a Internet utilizando duas placas de rede, uma para a rede externa (Internet) e outra para a rede interna. No nosso caso será o Ubuntu Linux Firewall.

Para realizar o compartilhamento de conexão no Linux é realizado pelo iptables. Para ativar o compartilhamento, precisamos carregar o módulo, ativar o roteamento de pacotes e inserir a regra de NAT no firewall usando os seguintes comandos (como usuário root):

echo 1 > /proc/sys/net/ipv4/ip\_forward

```
iptables -t nat -A POSTROUTING
-o enp0s3 -j MASQUERADE
```
O "enp0s3" indica a placa de rede do Gateway que está a conexão com a Internet. Na sequência, os clientes da rede precisarão ser configurados para usar o endereço IP do servidor Linux como gateway.

Através do NAT Dinâmico é possível determinarmos que, de forma automática, ocorrá a tradução dos endereços IP de uma rede para um único endereço IP (do servidor) tanto na saída da rede quando no retorno a rede. Desta forma, todos os pacotes que saem da minha interface enp0s3 deverão receber o endereço IP do firewall e as respostas receberem o IP original e serem encaminhadas.

# Testando Regras

Utilizando a máquina Firewall e o cliente Linux iremos testar algumas regras de utiliza ção do Iptables, além do compartilhamento de conexão já realizado.

#### Bloqueando ping

Faça um ping do seu Linux para o Firewall, depois adicione a seguinte regra:

#### iptables -A INPUT -p icmp -j DROP

a opção -A significa acrescentar no final da tabela INPUT uma regra para descartar (DROP) mensagem de ICMP (utilizada pelo ping). Deste modo, o servidor não responderá a requisições de ping.

Para testar, sem apagar o comando anterior, faça:

#### iptables -A INPUT -p icmp -j ACCEPT

Agora estamos pedindo para aceitar o protocolo ICMP, mas o que ocorreu? O servidor respondeu ao ping?

As regras são processadas na ordem em que aparecem. Deste modo, se houver conflito entre regras, sempre valerá a primeira. Assim, entre as regras acimas valerá a primeira (DROP) e sequer chega a encontrar a segunda regra.

Agora iremos apagar a regra e testar.

## iptables -F

Observe agora que o ping voltará a responder. A regra padrão é para aceitar o protocolo ICMP.

#### Bloqueando porta

Utilizando o Netcat no Ubuntu Firewall abra a porta 8080 e no cliente Linux acesse (tamb´em com o Netcat) a respectiva porta do da máquina Firewall.

netcat -lvp 8080 (no servidor)

netcat 192.168.0.1 8080 (no cliente)

Agora adicione a regra ao final da tabela Filter para descartar segmentos TCP na porta de destino 8080, da seguinte forma:

# iptables -A INPUT -p tcp --dport 8080 -j DROP

Agora com o Netcat tente acessar a porta da máquina Firewall. O que ocorreu?

#### Redirecionamento de portas

Podemos utilizar a tabela nat para realizar um redirecionamento de portas TCP e UDP. Por exemplo, podemos trocar os segmentos TCP da porta 3128 para a porta 8080. Este recurso se faz necessário quando alguns serviços não utilizam portas padrões.

iptables -t nat -A PREROUTING -p tcp --dport 3128 -j REDIRECT --to-port 8080

Para testarmos utilize o Netcat da seguinte forma:

netcat -lvp 8080 (no servidor)

netcat -lvp 3128 (no cliente)

#### Bloqueio de sites

No Linux cliente acesse o site www.ifrn. edu.br. O site deverá aparecer normalmente, caso ocorra algo diferente, observe as suas configurações de rede e o compartilhamento de internet.

Agora adicione uma regra na tabela FORWARD para não permitir que todos os pacotes oriundo do host www.ifrn.edu.br entrem na rede interna, através do comando:

```
iptables -A FORWARD
-s www.ifrn.edu.br -j DROP
```
Observe que agora o site para de responder. Neste caso, ocorrerá a solicitação que chegará até o site o IFRN. Entretanto a resposta que será bloqueada.

Podemos bloquear já na saida da rede através do comando:

iptables -F

```
iptables -A FORWARD
-d portal.ifrn.edu.br
-j REJECT
```
outra diferença é que agora estamos descartando e enviando um pacote ICMP avisando o descarte à origem do pacote (com a ação RE-JECT).

# Gravando registros

Podemos utilizar o firewall para registrar em logs a passagem de determinados pacotes. Por exemplo podemos criar uma regra na tabela FORWARD para gravado em log todos os segmentos TCP na porta encaminhados para o site www.instagram.com. Esta regra é utilizada quando existe uma máquina suspeita e queremos armazenar as suas informações.

```
iptables -A FORWARD
-d www.instagram.com
-j LOG
```
Agora utilizando o navegador acesse a página do instagram. Depois observe o registro no log. No ubuntu o arquivo de log está localizado em /var/log/syslog.

# Atividade

- 1. Pesquise e escreva os comandos iptables que realizam as seguintes requisições:
	- Permitir conexões TCP (ida e volta) para envio de correio eletrônico para um servidor SMTP (porta 25).
	- Bloquear conex˜oes UDP para o servidor DNS (porta 53).
	- Permitir que um computador na rede interna possa se comunicar via RDESKTOP com o servidor (porta 3389).
- 2. Crie o ambiente descrito na aula e compartilhe a conexão com a Internet do seu servidor/firewall. Depois teste os comandos que você respondeu na questão anterior usando o Netcat (visto na aula prática passada) para abrir as portas e testar as conexões.